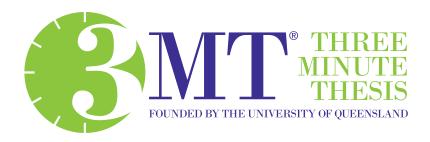

# Virtual 3MT Handbook 2020

UQ Higher Degree by Research Candidates

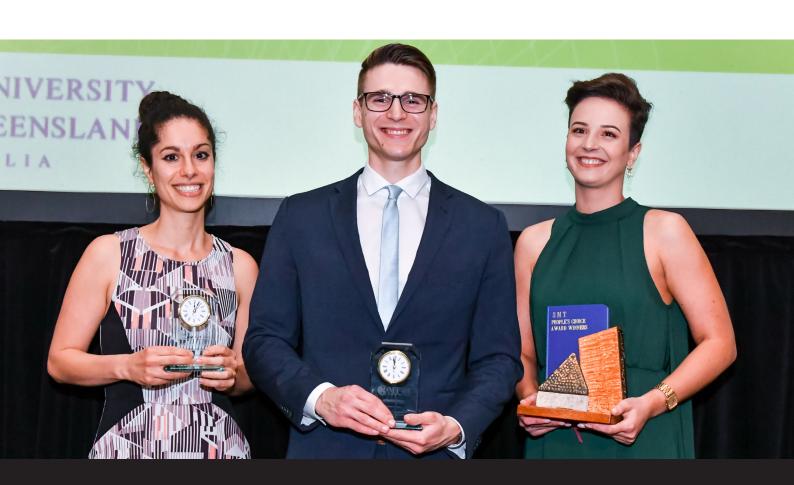

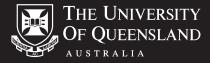

## Contents

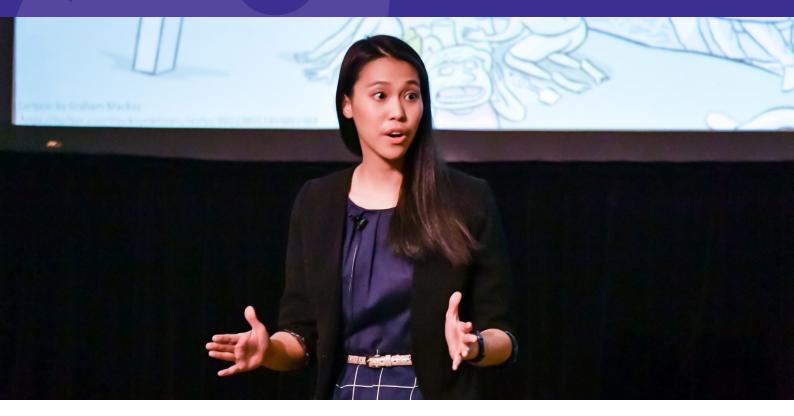

| Virtual Event Overview                 |   |  |
|----------------------------------------|---|--|
| About 3MT                              | 3 |  |
| History                                | 3 |  |
| Why Participate?                       | 3 |  |
| Competitor Guide                       | 3 |  |
| Competitor Registration                | 3 |  |
| Virtual UQ 3MT Competition 4           |   |  |
| Virtual 3MT Process - Video Submission | 4 |  |
| Virtual Wildcard Competition           | 4 |  |
| Virtual Asia-Pacific 3MT Competition   |   |  |
| Progression                            | 5 |  |
| Prizes                                 | 5 |  |
| Judging Panel                          |   |  |
| Revised Key Dates - 2020               | 5 |  |
| Virtual Competition Guidelines         |   |  |
| Eligibility                            | 6 |  |
| UQ Specific Eligibility                | 6 |  |
| Rules and Recording                    | 6 |  |
| Judging Criteria                       | 6 |  |
| 3MT Writing                            | 7 |  |
| 3MT PowerPoint Slide                   | 7 |  |
| 3MT Presentation                       | 8 |  |
| 3MT Recording - Device Options         | 8 |  |
| 3MT Recording - Filming at Home        | 9 |  |

| Video Editing - Optional Inclusions | 11 |
|-------------------------------------|----|
| Uploading to Vimeo - Computer       | 11 |
| Uploading to Vimeo - Smart Phone    | 11 |
| Updating Vimeo                      | 11 |
| Event Management                    |    |
| Resources                           | 12 |
| Further Information                 | 12 |
|                                     |    |
|                                     |    |
|                                     |    |
|                                     |    |
|                                     |    |
|                                     |    |
|                                     |    |
|                                     |    |
|                                     |    |
|                                     |    |
|                                     |    |
|                                     |    |
|                                     |    |

9

3MT Recording - Setup

### Virtual Event Overview

#### **About 3MT**

The Three Minute Thesis (3MT <sup>®</sup>) competition celebrates the exciting research conducted by Doctor of Philosophy (PhD) students. Developed by The University of Queensland (UQ), 3MT cultivates students' academic, presentation, and research communication skills.

The competition supports their capacity to effectively explain their research in three minutes, in a language appropriate to a non-specialist audience.

#### **History**

The idea for 3MT came about at a time when the state of Queensland was suffering severe drought. To conserve water, residents were encouraged to time their showers, and many people had a three minute egg timer fixed to the wall in their bathroom. The then Dean of the Graduate School, Emeritus Professor Alan Lawson, put two and two together and the idea for the 3MT competition was born.

#### **Timeline**

2008: The first 3MT competition was held at UQ with 160 Higher Degree by Research (HDR) candidates competing.

2009: The 3MT competition was promoted to other Australian and New Zealand universities and enthusiasm for the concept grew.

2010: A multi-national event was developed, and the Inaugural Trans-Tasman 3MT competition was held at UQ.

2013: The first Universitas21 (U21) Virtual 3MT competition was held with several universities from around the world competing.

2016: The Trans-Tasman 3MT competition expanded to include universities from South-East and North Asia regions and was renamed the Asia-Pacific 3MT competition and is hosted annually by UQ.

2020: 3MT moves to a temporary virtual format due to COVID-19.

Now: 3MT is held in over 900 universities across more than 80 countries worldwide.

### Why Participate?

During your PhD there is a strong focus on the production of your thesis. The ability to communicate the importance of your research project and articulate your findings is very valuable. 3MT provides you with the opportunity to:

- Communicate your ideas effectively to the wider community;
- Describe your research findings to a non-specialist audience;
- Crystalise your thoughts about your thesis;
- Increase your profile within the UQ research community, staff and wider community; and
- Network with other HDR students.

#### **Competitor Guide**

Even the world's best public speakers prepare before important presentations. To assist you in preparing your 3MT, please review the following 2020 Virtual 3MT Handbook for UQ HDR Candidates and visit the 3MT website for suggestions that will help you in writing your presentation, creating your slide and practising your presentation.

#### **Competitor Registration**

To compete in the 2020 Virtual UQ 3MT Competition, please complete the Three Minute Thesis Competitor Registration 2020 form in Student Hub. Your School/Institute 3MT Event Coordinator will then contact you to confirm your participation and provide additional details about your School/Institute's 3MT virtual heat.

#### Virtual UQ 3MT Competition

In order to take part in the Virtual UQ 3MT Competition each participating school, institute and faculty will hold its own internal 3MT competition to select a winner. The key requirement will be that students must pre-record their presentation for consideration by the judges. This will ensure participants are not disadvantaged due to technical issues during a presentation. The winner can then be entered into the Virtual UQ 3MT Final.

A virtual 3MT competition will continue to allow UQ HDR candidates to participate in 3MT, hone their communication skills, receive peer review, and gain skills surrounding the presentation of their research to a wider audience.

#### Virtual 3MT Process - Video Submission

#### School/Institute Heats and Faculty Final

- Competitors to complete the 2020 3MT Competitor Registration form in Student Hub.
- 3MT Event Coordinator to provide instructions to competitors regarding their virtual heat and the video recording and submission process.
- Competitor to record and edit their 3MT presentations (using any available recording or mobile device) and upload to a Vimeo account (competitors to set up a personal Vimeo account).

**Please note:** Editing of videos may include a 3MT title slide and 3MT PowerPoint slide. This element is optional and will not be scored negatively if this step is not completed.

- Competitors to email the following to their 3MT Event Coordinator for consideration in their School/Institute virtual 3MT competition:
  - Personal details:
  - 3MT title slide;
- 3MT Vimeo presentation link; and
- 3MT PowerPoint slide.
- Schools/Institutes to provide 3MT with competitors 3MT title slide, 3MT Vimeo presentation link and 3MT PowerPoint slide. 3MT to create Vimeo Channel and provide link to School/Institute to promote their virtual competition on their respective website/social media (or similar) for audience viewing (e.g. Live stream event to play pre-recorded presentations, chat with competitors, announce the winners etc.)

Please note: How each school/institute promotes and engages with their cohort/audience is at their own discretion (be as creative as you like)

- School/Institute 3MT Event Coordinator to email 3MT
   Vimeo Channel link to judging panel.
- Judging panel review all presentation (mark using 3MT scoring sheets) and conduct a Zoom meeting to discuss judging and final placement of winners – Winner / Runner-up.

**Please note:** The judging panel will not judge the presentation based on the video/recording quality or editing capabilities (optional inclusions). Judging will focus on the presentation, ability to communicate research to a non-specialist audience, and 3MT PowerPoint slide.

- People's Choice number of likes received (e.g. Vimeo/ Facebook or Survey Monkey results at live stream).
- Winners announced online and via newsletter/social media

**Please note:** After each competition round competitors have the option to either submit their current presentation or re-record and submit a new presentation for entry into the next round.

#### **Virtual Wildcard Competition**

The Wildcard Competition is where the People's Choice winner (audience voted) from each Faculty Final is given the chance to compete for a place in the University 3MT Final (If the faculty winner was also the people's choice, the runner-up proceeds to the Wildcard competition).

#### Virtual Asia-Pacific 3MT Competition

The 2020 Virtual Asia-Pacific 3MT competition will be hosted virtually by UQ and is open to Universities in Australia, New Zealand, South-East and North-East Asia.

#### Participating universities agree to

- Register online via the 3MT website;
- Ensure competitors meet the eligibility criteria and adhere to the 3MT rules;
- Provide UQ with competitors recorded 3MT presentation link, PowerPoint slide and contact details.

The 2020 Virtual Asia-Pacific 3MT competition is proudly sponsored by our Platinum Sponsor, Springer Nature, a global publisher dedicated to providing the best possible service to the whole research community.

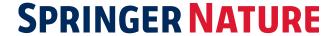

#### **Progression**

The following chart outlines the progression of competitors throughout the 2020 Virtual 3MT Competition.

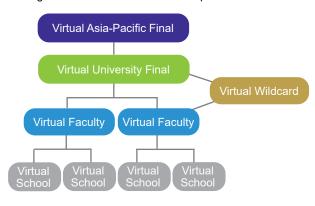

The winner of each heat or final is expected to represent their school/faculty/university at the next stage of the competition. If the winner does not wish to proceed with submitting a video, the runner-up video will proceed to the next round of the competition in their place.

#### **Prizes**

Prizes are an important incentive for HDR candidates entering the competition.

Prizes can vary at the discretion of your enrolling unit or faculty.

#### School/Institute Heats

School/Institutes are welcome to provide prizes to participants

#### Faculty/Combined Institute Final

- School/Institutes are welcome to provide prizes to participants
- Winner progresses to UQ Final
- People's Choice progresses to Wildcard Final

#### Wildcard Competition

- No prize is provided for this event
- Winner advances to UQ 3MT Final

#### **UQ 3MT Final**

- First Prize: \$5000 research travel grant
- Runner-Up: \$2000 research travel grant
- People's Choice: \$1000 research travel grant
- Winner to represent UQ at the Asia-Pacific 3MT Competition
- Winner to represent UQ at the U21 3MT Competition

#### Asia-Pacific 3MT Final

- First Prize: \$5000 research travel grant
- Runner-Up: \$2000 research travel grant
- People's Choice: \$1000 research travel grant

#### Revised Key Dates - 2020

Please ensure that you review the below important key dates and provide details to the Graduate School as requested.

| Date         | Item                                                  |
|--------------|-------------------------------------------------------|
| June-July    | All School/Institute 3MT competitions to be conducted |
| 7 August     | All Faculty 3MT competitions to be completed          |
| 27 August    | Virtual UQ 3MT Wildcard Competition                   |
| 16 September | Virtual UQ 3MT Final                                  |
| 1 October    | Virtual Asia-Pacific 3MT Competition                  |

#### **Judging Panel**

The following will be taken into consideration when your 3MT Event Coordinator composes the judging panel.

- Include three to five judges on your virtual panel;
- Balance judging panel by age, gender, academic/ professional positions, and discipline;
- Consider a marketing/communications member; and
- While judges should declare any conflict of interest, they should still vote on each 3MT presenter's oration, even if the presenter is from their discipline.

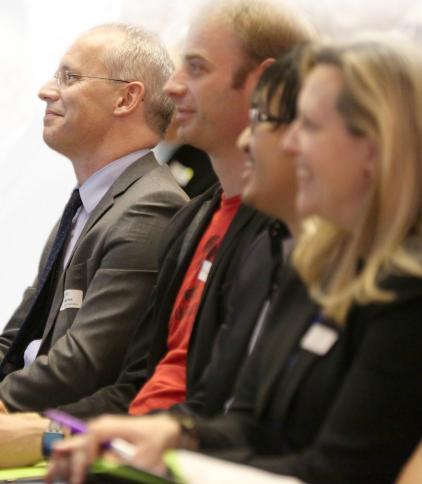

#### **Eligibility**

Active PhD and Professional Doctorate Research (program composed of at least 2/3 research and eligible for RTP) candidates who have successfully passed their confirmation milestone (including candidates whose thesis is under submission) by the date of their first virtual presentation are eligible to participate in 3MT competitions at all levels, including the Asia-Pacific 3MT competition. Graduates are not eligible.

#### **UQ Specific Eligibility**

MPhil and pre-confirmation PhD and Professional Doctorate Research candidates who are active in program will still be eligible to participate in the UQ 3MT competition up to Faculty/Institute finals but cannot advance to the Virtual UQ 3MT Final.

Please note: Students enrolled in any of the following programs are not eligible to enter the Virtual Asia-Pacific 3MT Competition:

- Masters (MPhil and coursework): and
- Professional Doctorate (coursework).

#### Rules and Recording

- Presentations are limited to 3 minutes and competitors exceeding 3 minutes are disqualified.
- Presentations are considered to have commenced when a presenter starts their presentation through speech (timing does not include the 3MT title slide and commences from when the competitor starts speaking, not the start of the video).
- Videos must meet the following criteria:
  - Filmed on the horizontal;
  - Filmed on a plain background (if possible);
  - Filmed from a static position; and
  - Filmed from one camera angle.
- Optional inclusions in video (if editing)
  - 3MT title slide
  - 3MT PowerPoint slide (top right corner/right side/cut to)
- A single static slide is permitted in the presentation (no slide transitions, animations or 'movement' of any description). This can be visible continuously, or 'cut to' (as many times as you like) for a maximum of 1 minute or submitted via email if not included in the presentation.
- The 3 minute audio must be continuous no sound edits or breaks.
- No additional props (e.g. costumes, musical instruments, laboratory equipment and animated backgrounds) are permitted within the recording.
- Presentations are to be spoken word (e.g. no poems, raps or songs).
- No additional electronic media (e.g. sound and video files) are permitted within the video recording.
- The decision of the adjudicating panel is final.
- Submissions via video format (only video link provided to UQ Event Coordinators). Files sent in other formats will not be accepted.

Entries submitted for final adjudication to Wildcard or UQ
 Final are to be submitted from the School/Faculty/Institute
 3MT Event Coordinator. Competitors should not submit
 their videos directly to 3MT.

**Please note:** Editing of videos to include a 3MT title slide and 3MT PowerPoint slide are optional and will not be scored negatively if this step is not completed. However please provide both the 3MT title slide and 3MT PowerPoint slide upon submission of video.

**Please note:** competitors \*will not\* be judged on video/ recording quality or editing capabilities (optional inclusions). Judging will focus on the presentation, ability to communicate research to a non-specialist audience, and 3MT PowerPoint slide.

**Please note:** After each competition round competitors have the option to either submit their current presentation or rerecord and submit a new presentation for entry into the next round.

#### **Judging Criteria**

At every level of the competition each competitor will be assessed on the judging criteria listed below. Each criterion is equally weighted and has an emphasis on audience

#### Comprehension and Content

- Did the presentation provide an understanding of the background and significance to the research question being addressed while explaining terminology and avoiding jargon?
- Did the presentation clearly describe the impact and/ or results of the research, including conclusions and outcomes?
- Did the presentation follow a clear and logical sequence?
- Was the thesis topic, research significance, results/impact and outcomes communicated in language appropriate to a non-specialist audience?
- Did the presenter spend adequate time on each element of their presentation - or did they elaborate for too long on one aspect or was the presentation rushed?

#### **Engagement and Communication**

- Did the oration make the audience want to know more?
- Was the presenter careful not to trivialise or generalise their research?
- Did the presenter convey enthusiasm for their research?
- Did the presenter capture and maintain their audience's attention?
- Did the speaker have sufficient stage presence, eye contact and vocal range; maintain a steady pace, and have a confident stance?
- Did the PowerPoint slide enhance the presentation was it clear, legible, and concise?

#### Virtual 3MT Preparation - Competitors

Even the world's best presenters prepare before important presentations. To assist your competitors with their preparations, please find below suggestions that will help them in writing their presentation, creating their slide, as well as practising, recording and submitting their presentation.

#### **3MT Writing**

#### Write for your audience

One of the judging criteria looks for evidence that you can explain your research to a non-specialist audience. To do this you may like to:

- Avoid jargon and academic language;
- Explain concepts and people important to your research (you may know all about Professor Smith's theories but your audience may not);
- Highlight the outcomes of your research, and the impact it will have;
- Imagine that you are explaining your research to a close friend or fellow student from another field; and
- Do not devalue your research, what you are doing is exciting and you should convey enthusiasm for your subject.

#### Tell a story

You may like to present your 3MT like a story, with a beginning, middle and an end. It's not easy to condense your research into three minutes, so you may find it easier to break your presentation down into smaller sections. Try writing an opener to catch their attention, then highlight your different points, and finally have a summary to restate the importance of your work.

#### Have a clear outcome in mind

Know what you want your audience to take away from your presentation. Ideally, you would like the audience to leave with an understanding of what you're doing, why it is important and what you hope to achieve.

#### What not to do

Do not write your presentation like an academic paper. Try to use shorter words, shorter sentences and shorter paragraphs. You can use humour, however be careful not to devalue your presentation.

Proof your 3MT presentation by reading it aloud, to yourself and to an audience of friends and family. This allows you to not only check your style, but it will allow you to receive critical feedback. Ask your audience if your presentation clearly highlights what your research is and why it is important.

#### 3MT PowerPoint Slide

Before you start work on your slide, you should take the following rules into account:

- a single static PowerPoint slide is permitted;
- no slide transitions, animations or 'movement' of any description are permitted; and
- no additional electronic media (e.g. sound and video files) are permitted.

An engaging visual presentation can make or break any oration, so you want your slide to be legible, clear and concise. You may like to consider some of the following suggestions.

#### Less is more

Text and complicated graphics can distract your audience - you don't want them to read your slide rather than listen to your 3MT.

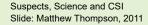

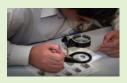

#### Personal touches

Personal touches can allow your audience to understand the impact of your research.

Ocker or Oriental? Asian Australians and the Denial of National Identity Slide: Michael Thai, 2013

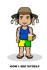

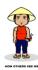

#### Creativity drives interest

Do not rely on your slide to convey your message - it should simply complement your spoken oration.

The Fourth Man Slide: Ryan Stafford, 2011

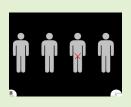

#### Work your message

Think about how your slide might be able to assist with the format and delivery of your presentation - is there a metaphor that helps

explain your research?

Brain Waves that Predict the Future Slide: Tim Paris, 2012

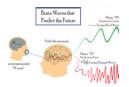

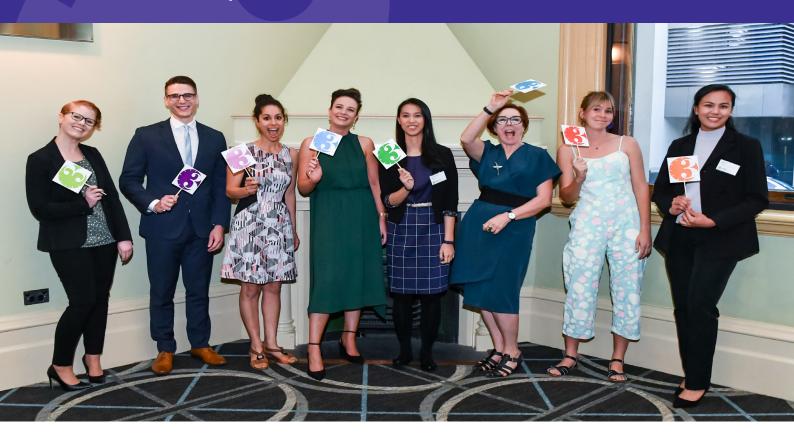

#### **3MT Presentation**

Practice, practice, practice Before you record your presentation is it important to practice so you can present with confidence and clarity.

#### Vocal range

- Speak clearly and use variety in your voice (fast/slow, loud/soft).
- Do not rush find your rhythm.
- Remember to pause at key points as it gives the audience time to think about what you are saying.

#### **Body language**

- Stand straight and confidently.
- Hold your head up and make eye contact.
- Never turn your back to the audience.
- Practise how you will use your hands and ensure your presentation is recorded/delivered from a single position.
- Do not make the common mistakes of rolling back and forth on your heels, pacing for no reason or playing with your hair as these habits are distracting for the audience.

#### **Dress**

- While there is no dress code, if you are unsure of how to dress you may like to dress for a job interview or an important meeting.
- Do not wear a costume of any kind as this is against the rules (as are any props).

### 3MT Recording - Device Options

Recording your presentation can be done using a camera and or handheld video recorder however most phones allow you to record through the camera function and most computers have recording ability (via camera or webcam) using inbuilt programs such as:

#### Windows

- Camera App
- Windows Movie Maker

#### Macintosh

- QuickTime
- iMovie

Online programs which you might like to consider include:

- Zoom

#### 3MT Recording - Filming at Home

There are three factors to consider when selecting your location to ensure you are producing the best video possible: light, sound and background.

Dark environments impact the overall quality of your video because cameras do not perform well in dim lighting. Ensuring you are well lit guarantees the camera and therefore, your audience, can see you clearly. Look for a room in your home that has lots of natural light. If you are using light from a window, ensure you are facing towards the window so light falls on you directly.

Any additional lighting you can introduce will further improve the quality of your video. Look around your home for desk lamps, torches etc. Watch this tutorial for more information.

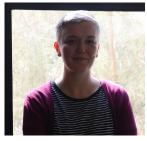

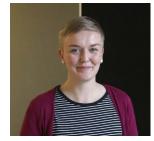

Facing away from window

Facing window

When filming video at home, ensure you choose a very quiet environment where you have as much control over the sound as possible. For example, choose a small room where you have the ability to close all doors and windows. Make sure any noisy electronics in the room such as fans, air conditioners, computers, phones and possibly even your fridge are temporarily turned off. These are much louder in video than you may think and are very distracting to your audience!

Be aware of any audible interruptions you don't have control over such as aeroplanes, lawns mowers and cars. Consider filming during a quiet time of day such as early in the morning when there are likely to be less interruptions. If there are audio interruptions during your recording, do not continue. Wait it out and try again at a later point!

#### Background

Aim for a clean, plain wall as your background, completely free of visual distractions from the waist up where you will be framing your shot.

#### 3MT Recording - Setup

Whether you're filming on a phone, tablet or web cam, there are further factors to consider when actually setting up to film your video:

#### Support

Ensure phones and tablets have enough storage available, are in aeroplane mode, fully charged and either connected to a tripod or, placed on a stable surface (think creatively -Blu Tack to wall). Your friend cannot offer to be a tripod by holding your phone or iPad for you: Your video needs to be completely stable as movement is very distracting.

#### Camera orientation

Ensure phones and tablets are turned onto their side so the video is filmed horizontally not vertically. This is to ensure the finished video is the correct shape and size when uploaded to Vimeo.

#### Eyeline

To ensure your eye line is correct, the tripod or surface where your recording device is placed, should be high enough so that the camera lens is in line with your eye level. Try to avoid the camera lens having to either point up or down towards you.

#### Framing - Two Options

Set up your shot so you are in the centre of the frame, not being cut off at the top and so you can be seen from the waist up. Ensure there is equal space and just the blank wall background on either side of you.

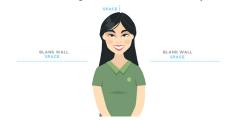

Set up your shot so you are to the left of the centre of the frame without being cut off at the top and so you can be seen from the waist up. The right side of the video frame should be just the blank wall background, as this is where your slide will be edited in.

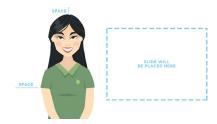

#### **Focus**

Before you start recording, ensure your device is able to auto focus on you and isn't focusing on anything else around you instead. Be sure to watch your recording back and ensure you remain in the focus the entire duration.

#### **Proximity**

Ensure your recording device isn't too far away from you. The microphone on the device should be as close to you as possible to achieve both the desired framing and to ensure the audio is as clear as possible.

#### Test recording

Complete a short recording of a portion of your talk. Ensure you are speaking at the volume you intend to use for your presentation. Review the test recording to ensure all of the above elements are complete and working.

#### Presentation tip

Be aware of your eye movement. Maintain eye contact with the camera lens as though they were a person in the audience watching you present live.

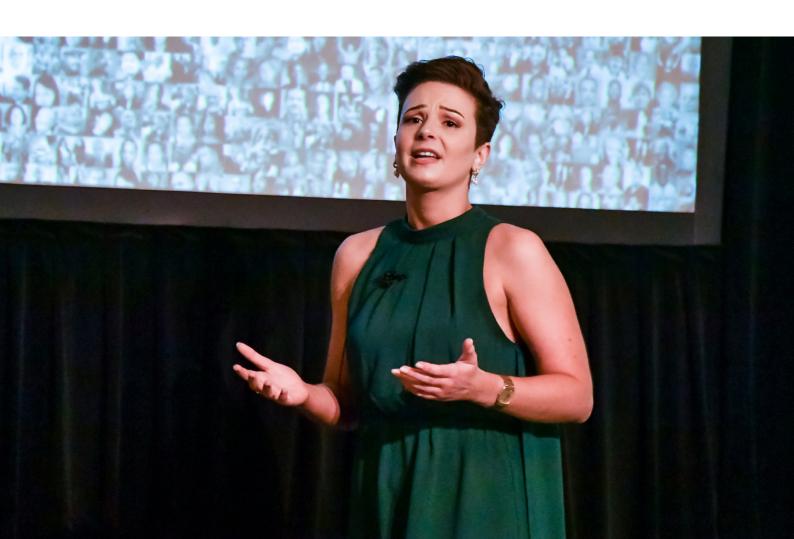

#### Video Editing - Optional Inclusions

- Go to website https://www.kapwing.com (or any video editing platform you are familiar with, Kapwing is a suggestion only)
- Create an account by signing in with Google or Facebook
- Go to My Workspace click new project click start with studio
- Click start with blank canvas
- Rename Studio Draft (top of page) Name 3MT Title
- Click add scene left hand side to show 2 blank scenes
- Adjust output size (16:9 widescreen) right hand side

#### Scene 1

- Highlight scene click upload insert 3MT Identifying Details as a JEPG
- Fill in the PP with your details and save a copy as a JPEG for uploading - does not upload PP

#### Scene 2

- Highlight scene click upload insert 3MT Video file or URL link
- Highlight scene click upload image insert 3MT PP slide
   highlight 3MT PP slide click lock ratio adjust size and
   place in top right hand corner / or on right hand side
- Save a copy of your 3MT PP slide as a JPEG for uploading - does not upload PP
- Save draft and review
- Publish
- Copy link and upload your final presentation to Vimeo The Vimeo link to your video is the link you will submit
  to your 3MT Event Coordinator along with your 3MT PP
  slide so the judging panel can view and assess your
  presentation.

#### **Uploading to Vimeo - Computer**

- Ensure your completed video has been copied to your desktop or laptop device from your phone or tablet
- Create your own personal Vimeo account and log in at vimeo.com. Click 'log in' on the left of the top toolbar
- Hover over the blue 'New Video' button in the top right and select 'upload' from the drop down menu.
- Either drag and drop your file for upload or manually select your file by clicking 'or choose files'. The upload should begin automatically.
- Ensure the privacy setting is set to 'Anyone can see this video'.
- Ensure the setting 'People can add to collections' is switched on.
- Give your video a title: Name\_3MT Title
- In your video description please place the following:
  - 2020 3MT Competition
  - Name:
  - 3MT Title:
- The Vimeo link to your video is the link you will submit to your 3MT Event Coordinator along with your 3MT title slide and 3MT PowerPoint slide so the judging panel can view and assess your presentation.

#### Uploading to Vimeo - Smart Phone

- Download and install the Vimeo app.
- Create your own personal Vimeo account and log in via the blue log in button. If you already have an account, click the blue log in button and enter your existing details.
- Click on the 'upload' button in the bottom right-hand corner and select your video from the camera roll.
- Trim the length of your video, or choose 'skip'.
- Ensure the privacy setting is set to 'Anyone can see this video'.
- Ensure the setting 'People can add to collections' is switched on.
- Give your video a title: Name\_3MT Title
- In your video description please place the following:
  - 2020 3MT Competition
  - Name:
  - 3MT Title:
- The Vimeo link to your video is the link you will submit to your 3MT Event Coordinator along with your 3MT title slide and 3MT PowerPoint slide so the judging panel can view and assess your presentation.

### **Updating Video**

Vimeo allows you to replace a video with an updated file so the original link remains the same.

If you need to update your submission, update your video at the existing Vimeo link. **Do not** upload a new video from scratch, as this will create a new link and will be difficult for organisers to track.

Please note: only done using a computer or tablet.

- Log in to your Vimeo account on an internet browser (do not use the app).
- Navigate to the video by selecting "videos" on the left hand side menu.
- Click on the video to open the video's settings.
- Scroll to the bottom of the settings options on the lefthand side of the screen.
- At the bottom of the scroll bar, click the blue button "replace video".
- Navigate to and select the new video file on your device.
- Watch the progress of the new upload at the bottom lefthand side corner of your screen. Do not close the browser window until this is complete.
- Watch the updated video through to ensure the new video has replaced the old version. This can sometimes take time to process.

## **Further Information**

#### **Further Information**

If you have any queries about 3MT please visit the 3MT website or contact your Graduate School Higher Degree Liaison Officer

Email 3MT@uq.edu.au Phone +61 7 3346 0510

www.threeminutethesis.org

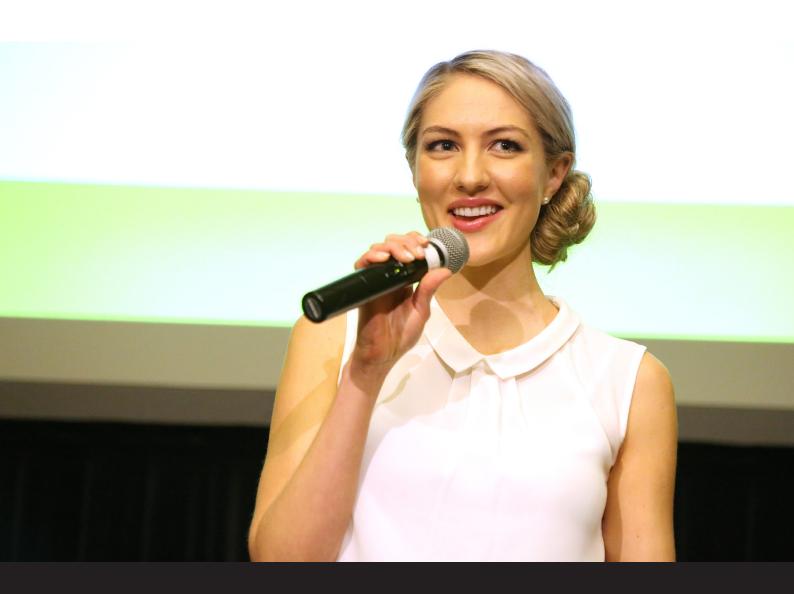